# Configure Service to Transport Static NAT on a Cisco IOS XE SD-WAN Router

### **Contents**

Introduction

**Prerequisites** 

Recommendations

**Components Used** 

**Background** 

**Configuration** 

Verification

## Introduction

This document describes the configuration to perform a static NAT from the service side VRF to the transport VRF on a Cisco IOS-XE SD-WAN Router.

# **Prerequisites**

Cisco IOS-XE SD-WAN devices on version 17.2.1 or later code must be used.

#### Recommendations

Cisco recommends that you have knowledge of these topics:

- Cisco Software-Defined Wide Area Network (SD-WAN)
- Network Address Translation (NAT)

## **Components Used**

The information in this document is based on these software and hardware versions.

C8000V version 17.6.3a

The information in this document was created from the devices in a specific lab environment. All of the devices used in this document started with a cleared (default) configuration. If your network is live, ensure that you understand the potential impact of any command.

# **Background**

In order to configure the Service to Transport Static NAT described in this document, this topology is used.

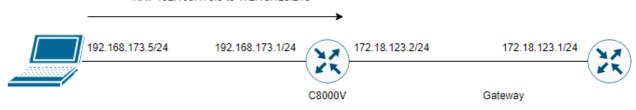

# Configuration

This configuration can be performed through the router CLI or through a vManage CLI Add-On template.

NAT overload configuration is required

ip nat inside source list nat-dia-vpn-hop-access-list interface <WAN Interface> overload  ${\bf Configure\ a\ static\ NAT\ statement}$ 

ip nat inside source static <inside local IP of server> <inside global IP of server> vrf <vrf server is in> egress-interface <WAN Interface>

Configure a route in Virtual Routing and Forwarding(VRF) routing traffic back to the global VRF for egress trafffic

ip nat route vrf <vrf of server> <inside global IP of server> 255.255.255.255 global Enable NAT on the interface:

interface <WAN Interface> ip nat outside

Example configuration:

ip nat inside source list nat-dia-vpn-hop-access-list interface GigabitEthernet1 overload ip nat inside source static 192.168.173.5 172.18.123.213 vrf 10 egress-interface GigabitEthernet1 ip nat route vrf 10 172.18.123.213 255.255.255.255 global interface GigabitEthernet1 ip nat outside

## **Verification**

Once the configuration is completed, the functionality can be verified with the command **show ip nat translations.** 

cEdge#sh ip nat translations Pro Inside global Inside local Outside local Outside global --- 172.18.123.213 192.168.173.5 --- --- tcp 172.18.123.213:22 192.168.173.5:22 172.18.123.224:50708 172.18.123.224:50708 tcp 172.18.123.213:53496 192.168.173.5:53496 10.165.200.226:443 10.165.200.226:443

In the output above, it is seen that there are now successful NAT translations on the router. To

| test, an ssh session was performed to the PC itself from another device in the transport vrf. |  |
|-----------------------------------------------------------------------------------------------|--|
|                                                                                               |  |
|                                                                                               |  |
|                                                                                               |  |
|                                                                                               |  |
|                                                                                               |  |
|                                                                                               |  |
|                                                                                               |  |
|                                                                                               |  |
|                                                                                               |  |
|                                                                                               |  |
|                                                                                               |  |
|                                                                                               |  |
|                                                                                               |  |
|                                                                                               |  |
|                                                                                               |  |
|                                                                                               |  |